## **Table of Contents**

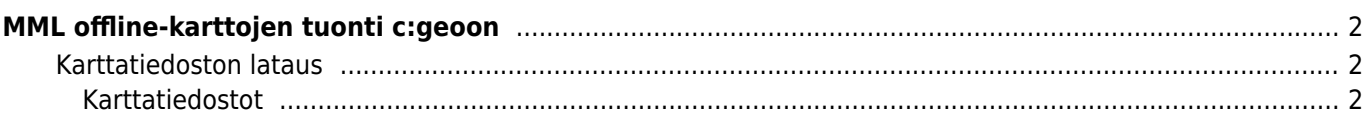

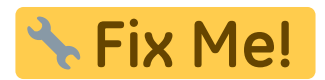

## <span id="page-1-0"></span>**MML offline-karttojen tuonti c:geoon**

## <span id="page-1-1"></span>**Karttatiedoston lataus**

## <span id="page-1-2"></span>**Karttatiedostot**

[kartat.hylly.org](http://kartat.hylly.org) sisältää ajantasaiset MML:n maastokartat. Tarvitset sivustolta 2 eri tiedostoa. Skrollaa kohtaan Tänne. Kaikki. Heti. Nyt. ja etsi sieltä seuraavat tiedostot: mtk suomi.map ja peruskartta v3.zip.

1. Kopioi mtk suomi30.map puhelimen muistiin/SD-kortille omaan kansioon.

2. Pura karttateema peruskartta\_v3.zip samaan kansioon karttatiedoston kanssa.

3. Käynnistä C:Geo ja mene asetuksiin ja sieltä "Kartta" valikkoon

4. Määritä Offline-karttojen polku ja Karttateemojen polku samaksi kansioksi mihin tallensit kartan ja teeman. Tämän jälkeen Offline kartta on valittavana "karttanäkymässä" ja lisäksi kolmen pisteen valikosta valitse kartan ulkoasu ja sieltä tallennettu karttateema käyttöön.